Dear all,

After the Branch AGM I am planning to hold a Virtual Ringing Practice in Ringing Room.

For this to work you will need a PC or tablet/ phone and ideally a set of headphones and just a finger for keyboard input! To avoid audio feedback please only use one device (i.e. NOT one for audio and the other for ringing room).

I propose that we use the Discord App for the voice channel as this has a number of advantages including the ability to allow breakout groups. If there are enough of us we can then ring simultaneously in separate breakout and ringing rooms.

The following is a list of steps to join the practice:

Discord may be used in either a web browser, directly in its own App (on a PC) or through an App on a smart phone/tablet. The easiest way is to use the App on a PC and it can be downloaded from here:

## <https://discord.com/>

Once you have installed the App, create your own username/password and then join the Sonning Deanery Discord Server using this link:

## <https://discord.gg/Pd52JQZm5X>

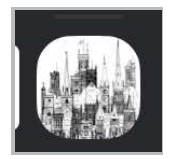

 Once you are in Discord, select the Sonning Deanery Discord Server which is a small icon in the far left column:

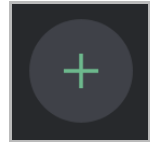

 If you donâ€−t see this icon, you may need to select the plus symbol to add the Sonning Deanery server using the link above:

Once the icon is selected you will see that there are two types of channel, text and voice. We will be using the voice channels which have the adjacent loud speaker symbols and as you can see below 6 voice channels have been created:

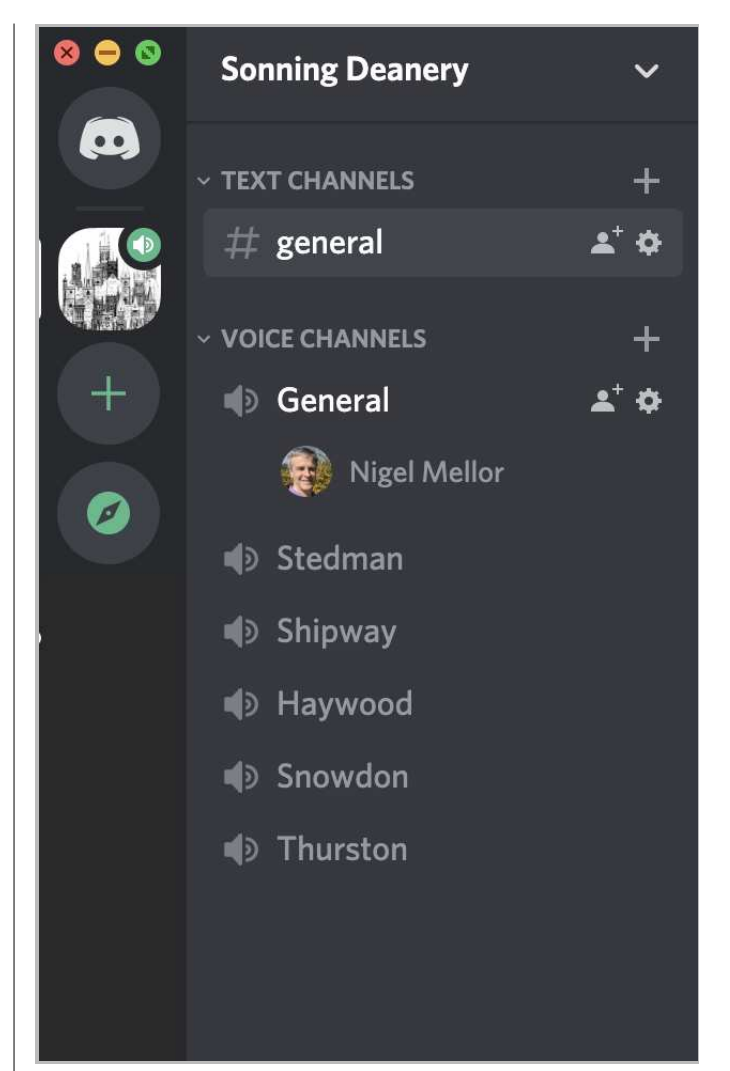

When you first join, select 'General' under Voice channel to activate the audio channel, please use either headphones or earphones if you have them. Depending on the number of ringers we can then split up into different breakout voice channels (e.g. Stedman or Shipway etc.) that are shown above.

For those of you who are new to [Ringingroom.com](http://ringingroom.com/) you will need to create a login name and password first.

If you have already created a Ringingroom login id, then the ringing rooms that you have used previously will show up on the main [Ringingroomm.com](http://ringingroomm.com/) page.

Once you have logged into Ringing Room you will then be able to join a Ringingroom 'tower' which we will decide upon at the time.

Please contact me if you need any support setting this up.

Best regards

Nigel, Branch RInging Master